PRINTED IN CHINA / IMPRESO EN CHINA

**04JT(TINSZ0792EHZZ)**

**INK RIBBON REPLACEMENT** 1.Remove the paper roll from the calculator. (Tear the paper and remove it from the print mechanism by

 **2.Turn the power off before replacing ribbon.**

 3.Remove the printer cover. (Fig. 1) 4.Remove the old ribbon by pulling it up.

using  $\boxed{m}$ .)

 $#6 \cdot 25$ 

5.Insert the new ribbon.

6.With the black side of the ribbon facing upwards,

place one of the reels on the reel shaft on the right. (Fig. 2) Make sure that the reel is securely in place. 7.Thread the ribbon around the outside of the metal 8.Take up any slack by manually turning one of the 9.Replace the printer cover. (Fig. 4)

guides. (Fig. 3)

reels.

10.Replace the paper roll.

### **CAMBIO DE LA CINTA ENTINTADA**

 1.Quitar el rollo de papel de la calculadora. (Cortar el papel y sacarlo del mecanismo impresor usando  $\boxed{m}$ .  **2.Desconecte el aparato antes de cambiar la cinta.** 3.Sacar la tapa de la impresora. (Fig. 1) 4.Retire el rollo viejo empujando hacia arriba. 5.Introduzca la cinta nueva. 6.Con el lado negro de la cinta mirando para arriba, colocar uno de los carretes en el eje del carrete de la izquierda. (Fig. 2) Asegurarse de que el carrete esté firmemente colocado en su lugar. 7.Pasar la cinta por la parte exterior de las quías metálicas. (Fig. 3) 8.Estirar cualquier parte de cinta floja girando con la mano uno de los carretes. 9.Volver a poner la tapa de la impresora. (Fig. 4) 10.Volver a poner el rollo de papel.

**Nunca introduzca un rollo de papel roto. Esto causará atascos del papel.**

#### **Corte siempre en primer lugar el borde anterior.**

1) Introduzca el borde del papel del rollo de papel en la abertura. (Fig. 1)

2) Conecte la alimentación y haga avanzar el papel apretando  $\boxed{m}$ . (Fig. 2) 3) Introduzca el rollo de papel en el soporte. (Fig. 3)

**Never insert paper roll if torn. Doing so will cause paper to jam.**

> Si, al ocurrir el error, se visualiza el símbolo "0·E", se deberá usar  $\sqrt{*}$  para borrar la calculadora. Si se visualiza el símbolo ''E'' con cualquier número (excepto el cero), se puede borrar el error con  $ce$  o  $\rightarrow$  pudiéndose continuar el cálculo.

Además, en casos muy raros, la impresión puede pararse en la mitad, y en el visualizador puede aparecer la indicación "E". Esto no significa mal funcionamiento, sino que se debe a que la calculadora ha estado expuesta a ruido electromagnético intenso o electricidad estática de una fuente externa. Cuando ocurra esto, presione la tecla  $*$  y después repita el cálculo desde el principio.

## **Always cut leading edge with scissors first.**

- 1) Insert the leading edge of the paper roll into the opening. (Fig. 1)
- 2) Turn the power on and feed the paper by pressing  $\boxed{11}$ . (Fig. 2)
- 3) Insert the paper roll to the paper holder. (Fig. 3)

- 1. Entrada de más de 12 cifras o de 11 decimales. Este error puede borrarse con  $\boxed{c \infty}$  o  $\boxed{-}$ .
- 2. Cuando la parte entera de un resultado excede las 12 cifras.
- 3. Cuando la parte entera del contenido de la memoria o la memoria del total global supere12 dígitos. (Ej. [\*M] 999999999999 MH] 1 MH])

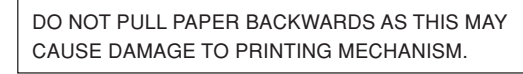

4. Cuando se divide un número cualquiera por un divisor de cero. (Ej.  $5 - 0$  )

 $\circledcirc$  $\circledcirc$ **Fig. 4 Fig. 1 Fig. 2 Fig. 3**

There are several situations which will cause an overflow or an error condition. When this occurs, "E" will be displayed. The contents of the memory at the time of the

If an "0 $E$ " is displayed at the time of the error,  $\boxed{\ast}$  must be used to clear the calculator. If an "E" with any numerals except zero is displayed, the error may be cleared with  $\boxed{\text{ce}}$  or  $\rightarrow$  and the calculation can still be

error are retained.

continued.

Also, in rare cases, printing may stop midway and the indication "E" appear on the display. This is not a malfunction but is caused when the calculator is exposed to strong electromagnetic noise or static electricity from an external source. Should this occur, press the  $\overline{*}$  key and then repeat the calculation from the beginning.

**Error conditions:**

digits.

can be cleared with  $c \in \mathbb{R}$  or  $\boxed{-}$ .

(Ex.  $\sqrt{MN}$  999999999999 M+ 1 M+ )

1. Entry of more than 12 digits or 11 decimals. This error

4. When any number is divided by zero. (Ex.  $5 \div 0 \pm$ )

2. When the integer portion of an answer exceeds 12

3. When the integer portion of the contents of the memory or grand total memory exceeds12 digits. Existen diversos casos en los que ocurre un exceso de capacidad o una condición de error. Al producirse esto, aparecerá "E". Los contenidos de la memoria, en el momento del error, quedan retenidos.

- 1) The counter will count the number of times that the  $\boxed{\pm}$
- key has been pressed in addition.
- Note:  $\bullet$  Each time the  $\boxed{-}$  key is used in subtraction, 1 will be subtracted from the count.
	- The count is printed when the calculated result is obtained.
	- Pressing of the  $\boxed{\ast}$ ,  $\boxed{\times}$ ,  $\boxed{\div}$  or  $\boxed{\text{m}$  key clears the counter.

2) When the grand total/rate setting mode selector is in the ON position (GT), the counter will count the number of times that the calculation results have been stored in the grand total memory. To print and clear the count, press the  $er$  key.

#### **Condiciones de error:**

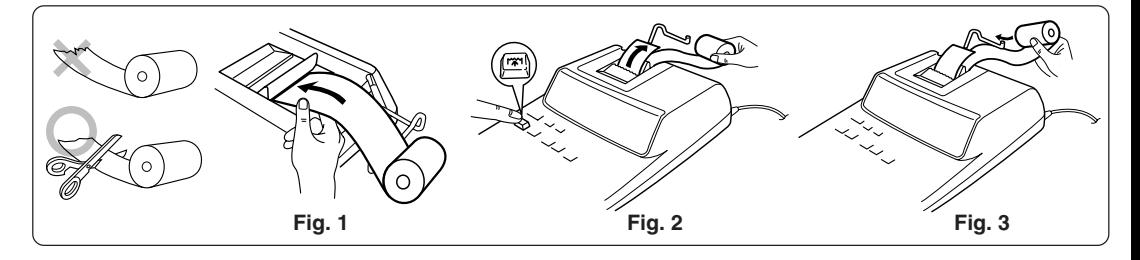

3) El contador de artículos en memoria contará el número de veces que la tecla M ha sido apretada en la suma.

**PAPER ROLL REPLACEMENT CAMBIO DEL ROLLO DEL PAPEL**

año, y después pulse  $\overline{\otimes_{\blacksquare}}$  para finalizar la  $\bullet$  Utilice  $\boxed{\cdot}$  para separar el mes, el día, y el año.

#### **ERRORS ERRORES**

A fin de que su calculadora SHARP funcione sin averías,

**MINUS EQUAL KEY PLUS EQUAL KEY TZ** CHANGE SIGN KEY **MU MARKUP KEY MEMORY TOTAL CLEAR KEY MM** MEMORY SUBTOTAL RECALL KEY **M+ MEMORY PLUS KEY M- MEMORY MINUS KEY TAX-INCLUDING KEY PRE-TAX KEY PERCENT KEY** 

1. Evite dejar la calculadora en ambientes en que haya cambios de temperatura, humedad y polvo bastante

notables.

**TECLA DE CORRECCIÓN DE LA ULTIMA CIFRA GT TECLA DE TOTAL GLOBAL TECLA DE BORRADO DE ENTRADA** 

**TECLA DE TOTAL:** 

Presione esta tecla dos veces, seguida por [TAX+], para imprimir la tasa de impuestos establecida. El tasa de impuesto se imprime con el smbolo "TX". **TECLA DE MULTIPLICACIÓN TECLA DE DIVISIÓN TECLA MENOS IGUAL TECLA MÁS IGUAL TECLA DE CAMBIO DE SIGNO TECLA DE USO MÚLTIPLE TECLA DE TOTAL DE MEMORIA TECLA DE ACCESO A MEMORIA SUBTOTAL TECLA DE SUMA EN MEMORIA M-TECLA DE RESTA EN MEMORIA TAX+ TECLA DE INCLUSIÓN DE IMPUESTOS TAX- TECLA DE ANTES DE IMPUESTOS TECLA DE PORCENTAJE** 

2. Al limpiar la calculadora, utilice un paño suave y seco. No use disolventes ni tampoco un paño húmedo. 3. Debido a que este producto no es a prueba de agua, no deberá ser utilizado o guardado en lugares donde pudiera ser salpicado por líquidos, por ejemplo agua. Gotas de lluvia, salpicaduras de agua, jugos o zumos, café, vapor, transpiración, etc. también perjudican el

funcionamiento del producto.

4. Si necesita reparar esta unidad, diríjase sólo a un distribuidor SHARP, a un centro de servicio autorizado por SHARP o a un centro de reparaciones SHARP. 5. No utilice esta unidad con la lamina aislante fijada; la lámina aislante impide que la pila se descargue durante el envío, y se encuentra en la parte posterior del cuerpo de la unidad. Si no quita la lámina aislante, tan pronto como se desconecte accidentalmente la alimentación de CA, se borrarán la fecha y la hora previamente ajustadas, así como la información sobre

la tasa de impuestos.

6. No bobine el cable de CA alrededor de la calculadora,

y no lo doble o retuerza a la fuerza.

SHARP no será responsable de ningún daño imprevisto o resultante, en lo económico o en propiedades, debido al mal uso de este producto y sus periféricos, a menos que tal responsabilidad sea

le recomendamos lo siguiente

reconocida por la ley.

To insure trouble-free operation of your SHARP calculator, we recommend the following:

1. The calculator should be kept in areas free from extreme temperature changes, moisture, and dust. 2. A soft, dry cloth should be used to clean the calculator. Do not use solvents or a wet cloth.

3. Since this product is not waterproof, do not use it or store it where fluids, for example water, can splash onto it. Raindrops, water spray, juice, coffee, steam, perspiration, etc. will also cause malfunction. 4. If service should be required, use only a SHARP

- servicing dealer, a SHARP approved service facility or SHARP repair service.
- 5. Do not operate this unit with the insulation sheet attached; the insulation sheet prevents the battery wear while shipping, and can be found on the back of the unit's body. If the insulation sheet is not removed, the previously set date and time, as well as the tax rate information will be cleared as soon as the AC power is accidentally unplugged.
- 6. Do not wind the AC cord around the body or otherwise forcibly bend or twist it.

SHARP will not be liable nor responsible for any incidental or consequential economic or property damage caused by misuse and/or malfunctions of this product and its peripherals, unless such liability is acknowledged by law.

Note:  $\bullet$  Each time the  $M$  key is used in the subtraction, 1 will be subtracted from the

### **OPERATING CONTROLS CONTROLES DE FUNCIONAMIENTO**

"OFF": Power off.

#### F63210  **DECIMAL SELECTOR:**

"•":Power ON. Set to the non-print mode. "P": Power ON. Set to the print mode. "P•IC": Power ON. Set to the print and item count mode. The calculator will automatically remember the first number entered (the multiplicand) and  $\overline{x}$  instruction.

"A": Use of the Add mode permits addition and subtraction of numbers without an entry of the decimal point. When the Add mode is activated, the decimal point is automatically positioned according to the decimal selector setting.

Use of  $\boxed{\cdot}$ ,  $\boxed{\times}$  and  $\boxed{\div}$  will automatically override the Add mode and decimally correct answers will be printed at the preset decimal position.

# **ROUNDING SELECTOR:**

"**t**": An answer is rounded up. "5/4": An answer is rounded off. "": An answer is rounded down. Note: The decimal point floats during successive calculation by the use of  $\boxed{\times}$  or  $\boxed{\div}$ . If the decimal selector is set to "F" then the answer is always rounded down  $(1)$ .

" $_{\rm SET}^{\rm RATE}$  ": To set the date, time, and tax rate, set this switch at the "RATE SET" position.

3) The memory item counter will count the number of times that the  $M$  key has been pressed in the addition.

- Enter in the order of hour, minutes, then press  $\sqrt{\alpha}$  to complete the entry.
- (There is no entry available for the seconds value. The clock starts at zero second.) • If the hour/minute digit is less than 10, it is not
- necessary to enter the first digit "0".  $\bullet$  Use  $\overline{\cdot}$  to separate hour and minute values.
- When  $\sqrt{\omega}$  is pressed, the number entered is evaluated and displayed as "time" if the value is within the following range; "Error" is displayed otherwise, and the previously set time is restored.
	- Hour: 0 23 (24-hour system for the hour entry), Minute: 0 - 59
- **Tax / discount rate:**
- Press  $\overline{*}$  twice, enter the tax rate, followed by

 $TAX+$ • Press  $*$  twice, enter the discount rate, followed by  $\boxed{\times}$  then  $\boxed{\text{max}}$ . • A maximum of 4 digits can be stored (decimal point is not counted as a digit).

Notas: • Cada vez que se use la tecla M en la resta, 1 será restado de la cuenta. • La cuenta queda impresa al llamarse la memoria. • Apretando la tecla [\*m] se borra el contador. Nota: El contador tiene una capacidad de un máximo de 3 cifras (hasta ±999). Si la cuenta excede el máximo, el contador vuelve a contar partiendo de cero.

#### F63210  **SELECTOR DECIMAL:**

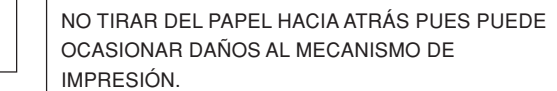

''K'': Se podrán realizar las siguientes funciones de constantes: **Multiplicación:** La calculadora retendrá automáticamente el primer factor registrado (el multiplicando) y la instrucción  $\boxed{\times}$ .

**EL-2196BL**

**CLOCK / CALENDAR KEY:** 

**FR** PAPER FEED KEY

**LAST DIGIT CORRECTION KEY GT GRAND TOTAL KEY CE CLEAR ENTRY KEY TOTAL KEY:** Press this key twice, followed by  $\frac{1}{[TAX+]}$ , to print the set tax rate. The tax rate is printed with the symbol "TX". **MULTIPLICATION KEY DIVISION KEY**

factor registrado (el divisor) y la instrucción  $\boxed{\div}$ . ''•'': Neutra. "A": Utilizando el modo de suma se pueden sumar y restar números sin registrar el punto decimal. Cuando se activa el modo de suma, el punto

" t": El resultado es redondeado hacia arriba. "5/4": El resultado no es redondeado. ". El resultado es redondeado hacia abajo. Nota: El punto (= coma) decimal flota mientras se hacen

cálculos sucesivos usando  $\times$  o  $\div$ . Si el selector decimal se coloca en ''F'', la respuesta siempre se redondea por defecto  $(1)$ .

"GT": Total Global **FIJACIÓN DE TASA:** 

**INTERRUPTOR DE CORRIENTE; SELECTOR DEL MODO DE IMPRESIÓN /**  $\mathcal{L}_{\text{max}}$ **MODO PARA CONTAR ARTÍCULOS:** "OFF": Apagado (OFF) "•": Encendido (ON). Fija el modo de no impresión. "P": Encendido (ON). Fija el modo de impresión. "P•IC": Encendido (ON). Fija el modo de impresión y de cuenta de articulos. 1) El contador contará las veces que se ha apretado la tecla $\Box$  en la suma. Nota: • Cada vez que se use la tecla **en la resta**, se restará 1 de la cuenta • La cuenta queda impresa cuando se obtiene el resultado calculado. • Al apretar la tecla  $\boxed{*}$ ,  $\boxed{\times}$ ,  $\boxed{\div}$  o  $\boxed{\text{m}$  se borra el contenido del contador 2) Cuando está activado el selector del modo de total global/fijación de tipos (posición GT), el contador contará el número de veces que se han almacenado los resultados de cálculo en la memoria del total global. Para imprimir y borrar la cuenta, apretar la tecla  $\boxed{GT}$ .

# **SHARP**

**ELECTRONIC PRINTING CALCULATOR CALCULADORA IMPRESORA ELECTRÓNICA**

**OPERATION MANUAL MANUAL DE MANEJO**

WARNING – FCC Regulations state that any unauthorized changes or modifications to this equipment not expressly approved by the manufacturer could void the user's authority to operate this equipmen

# **SHARP CORPORATION**

### **OPERATIONAL NOTES NOTAS AL MANEJARLA**

Note: This equipment has been tested and found to comply with the limits for a Class B digital device, pursuant to Part 15 of the FCC Rules. These limits are designed to provide reasonable protection against harmful interference in a residential installation. This equipment generates, uses, and can radiate radio frequency energy and, if not installed and used in accordance with the instructions, may cause harmful interference to radio communications. However, there is no guarantee that interference will not occur in a particular installation. I this equipment does cause harmful interference to radio or television reception, which can be determined by turning the equipment off and on, the user is encouraged to try to correct the interference by one or more of the following measures:

> **M :** A number has been stored in memory. **– :** The display value is negative. **E** : Error or overflow of capacity.

### **GRAND TOTAL/RATE SETTING MODE** SELECTOR:

– Reorient or relocate the receiving antenna.

– Increase the separation between the equipment and receiver.

– Connect the equipment into an outlet on a circuit different from that to which the receiver is connected. – Consult the dealer or an experienced radio/TV technician for help.

### **USING THE CALCULATOR FOR THE FIRST TIME**

First, pull out the insulation sheet for the memory protection battery (installed for retaining the date/time/tax rate information). Reset the calculator to initialize the unit's state, then adjust the date and time before using the calculator.

# **Removing the insulation sheet, and resetting**

1. Pull out the insulation sheet for the memory protection battery.

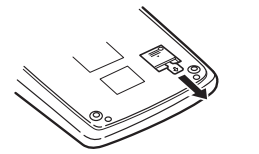

2. Press the RESET switch located on the back of the unit. (See "RESETTING THE UNIT".) \* The clock starts, indicating the current date and time as January 1, 2005, 12:00:00 a.m.

#### **Adjusting date and time**

Example: When the date is September 15, 2004, and the time is 3:38 p.m.

\* When the adjustment is complete, the clock starts at 3:38:00 p.m.

**UTILIZACIÓN DE LA CALCULADORA POR PRIMERA VEZ**

En primer lugar, tire de la lámina aislante para la pila de protección de la memoria (instalada para conservar la información sobre la fecha/hora/tasa de impuestos). Reponga la calculadora para inicializar el estado de la unidad, y después ajuste la fecha y la hora antes de

utilizarla.

**Extracción de la lámina aislante, y reposición** 1. Tire de la lámina aislante para la pila de protección de

la memoria.

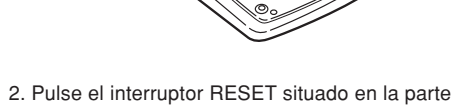

posterior de la unidad. (Consulte "REPOSICIÓN DE LA UNIDAD".) \* El reloj se pondrá en funcionamiento, indicando la fecha y la hora actuales con 1 de enero, 2005, 12:00:00 a.m.

#### **Ajuste de la fecha y la hora**

Ejemplo: Cuando la fecha sea el 15 de septiemre de 2004, y la hora las 3:38 p.m.

\* Cuando finalice el ajuste, el reloj comenzará a funcionar a las 3:38:00 p.m.

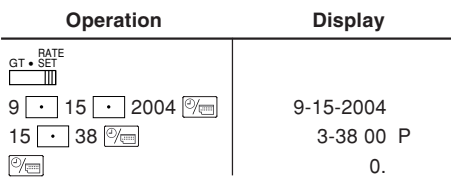

(see "GRAND TOTAL / RATE SETTING MODE SELECTOR")

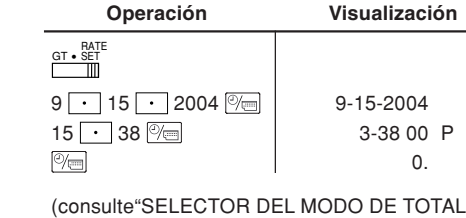

GLOBAL / FIJACIÓN DE TASA")

- count. • The count is printed when the memory is recalled.
- Pressing of the  $\sqrt{*M}$  key clears the counter. Note: The counter has a maximum capacity of 3 digits (up to ±999). If the count exceeds the maximum, the counter will recount from zero.

Presets the number of decimal places in the answer. In the "F" position, the answer is displayed in the floating decimal system.

### **CONSTANT/ADD MODE SELECTOR:**

''K'': The following constant functions will be performed: **Multiplication**:

### **Division:**

The calculator will automatically remember the second number entered (the divisor) and  $\rightarrow$  instruction. ''•'': Neutral

"GT": Grand Total

"•": Neutral

#### **Date:**

- Enter in the order of month, day and year, then press  $\boxed{\circledcirc}$  to complete the entry.  $\bullet$  Use  $\boxed{\cdot}$  to separate month, day, and year.
- When  $\sqrt{\omega}$  is pressed, the number entered is evaluated and displayed as "date" if the value is within the following range: "Error" is displayed otherwise, and the previously set date is restored. Month: 1 - 12; day: 1 - 31; Year: 2000 - 2099 (in 4 digits) or 00 - 99 (in 2 digits)

#### **Time:**

Note: • Be sure to set this selector to the "•" position after storing an each rate. • Only one rate can be stored. If you enter a new rate, the previous rate will be cleared.

•Each time this key is pressed, the mode switches. Calculation mode  $\rightarrow$  Date display mode  $\rightarrow$  Clock display mode  $\rightarrow$  Calculation mode •Use this key also to adjust date and time (see "GRAND TOTAL / RATE SETTING MODE SELECTOR").

### Prefija el número de lugares decimales de la respuesta. En ''F'', la respuesta aparecerá en la exhibición en el

sistema decimal flotante.

### SELECTOR DEL MODO DE CONSTANTE/SUMA:

#### **División:** La calculadora retendrá automáticamente el segundo

decimal se coloca automáticamente de acuerdo con el ajuste del selector decimal. El uso de  $\cdot$ ,  $\times$  y  $\div$  desactivará automáticamente el modo de suma y las respuestas decimalmente correctas

#### $15/4$ SELECTOR DE REDONDEO:

se imprimirán en la posición decimal prefijada.

- "•": Neutra
- " BATE ": Para ajustar la fecha, la hora, y la tasa de impuestos, ponga este selector en la posición "RATE SET".

#### **Fecha:**

- Introduzca, por este orden, el mes, el día, y el introducción.
- Cuando pulse  $\boxed{\textcircled{\scriptsize\gamma_{\text{min}}}}$ , el número introducido se evaluará y visualizará como "fecha" si el valor introducido está dentro del margen; de lo contrario se visualizará "Error", y se restablecerá la fecha preestablecida. Mes: 1 - 12; día: 1 - 31; año: 2000 - 2099 (introduzca 4 dígitos) o 00 - 99 (introduzca 2

dígitos)

- Introduzca, por este orden, la hora y los minutos, y después pulse  $\mathbb{P}_{\square}$  para completar la introducción. (No es posible introducir los segundos. El reloj comenzará a funcionar a partir de cero
- segundos.)
- 10, no será necesario introducir el primer dígito "0".
- $\bullet$  Utilice  $\boxed{\cdot}$  para separar los valores de la hora y los minutos.
	-

### **ADD/SUBTOTAL KEY:**

- **Hora:**
- 
- Si los dígitos de la hora/minutos son inferiores a
- Cuando pulse  $\boxed{\otimes_{\text{min}}}$ , el número introducido se evaluará y visualizará como "hora" si el valor

está dentro de la gama; en caso contrario se visualizará "Error", y se restablecerá la hora previamente ajustada. Hora: 0 - 23 (sistema de 24 horas para la

introducción de la hora), Minutos: 0 - 59 **Tasa de impuesto / descuento:**

• Pulse  $*$  dos veces, introduzca la tasa de impuesto, seguido por TAX+. • Pulse  $*$  dos veces, introduzca la tasa de descuento, seguido por  $\times$  y después  $\tan x+$ .

• Se puede almacenar un máximo de 4 dígitos (la coma decimal no cuenta como un dígito). Nota: • Asegúrese de poner este selector en la posición "•" después de almacenar cada tipo. • Sólo puede almacenar un tipo. Si introduce un tipo nuevo, el tipo anterior se borrará.

#### **TECLA DEL RELOJ / CALENDARIO:**

- •Cada vez que pulse esta tecla, el modo cambiará. Modo de cálculo → Modo de visualización de la fecha → Modo de visualización del reloj → Modo de cálculo
- •Utilice esta tecla para ajustar también la fecha y la hora (consulte "SELECTOR DEL MODO DE TOTAL GLOBAL / FIJACIÓN DE TASA").

#### **TECLA DE AVANCE DEL PAPEL**

**POWER SWITCH; PRINT / ITEM COUNT MODE SELECTOR:**

- **No-suma –** Cuando se aprieta esta tecla inmediatamente después de haber ingresado un número en el modo de impresión, el número registrado se imprime a la izquierda, junto con el símbolo "#". Esta tecla se usa para imprimir números que no están sujetos a cálculos como, por ejemplo, códigos, fechas, etc. **Total parcial –** Se usa para obtener uno o varios totales parciales de sumas y/o restas. Cuando se aprieta a continuación de la tecla  $\equiv$  o  $\equiv$ , se imprimirá el total parcial junto con el símbolo "◊" pudiéndose seguir con los cálculos. **Al apretar esta tecla, incluso en el modo de no impresión, se imprimirá el número que aparece en la exhibición con el símbolo "P".** •Cuando el INTERRUPTOR DE LA ALIMENTACIÓN; SELECTOR DEL MODO DE IMPRESIÓN / MODO PARA CONTAR ARTÍCULOS esté en la posición "•" o "P" o "P•IC", y esté visualizándose la fecha o la hora, pulse esta tecla para imprimir el contenido visualizado, incluyendo el símbolo "#", desde el lado derecho del rollo de papel. Ejemplo: Impresión de la fecha  $#9 \cdot 15 \cdot 2004 \cdot \cdots \cdot$ (cuando la fecha sea el 15 desetiembre de 2004) Impresión del reloj #10 • 30 • • • • • • • • • • A (cuando la hora sea 10:30 a.m.)  $#6 \cdot 25$  P (cuando la hora sea 6:25 p.m.) •Cuando finalice la impresión de la fecha / hora,
- volverá al modo de cálculo. **SÍMBOLOS DEL VISUALIZADOR:**
- **M :** Un número ha sido guardado en la memoria.
- **:** El valor del display es negativo.
- **E :** Error ó desbordamiento de la capacidad.
- **:** Aparece cuando un número está en la memoria de total global. • **:** Appears when a number is in the grand total memory.

**Non-add –** When this key is pressed right after an entry of a number in the Print mode, the entry is printed on the left-hand side with the symbol "#". This key is used to print out numbers not subjects to calculation such as code, date, etc. **Subtotal –** Used to get subtotal(s) of additions and/ or subtractions. When pressed following the  $\boxed{\pm}$  or  $\boxed{-}$  key, the subtotal is printed with the symbol "◊" and the calculation may be continued. **By pressing this key even in the Non-print mode, the displayed number is printed with the symbol "P".** •When the POWER SWITCH; PRINT / ITEM COUNT MODE SELECTOR is set "•", "P" or "P•IC" position, and Date or Clock is displayed, press this key to print the displayed contents, including "#" symbol, from the left side of the paper roll. Example: Date printing  $#9 \cdot 15 \cdot 2004 \cdot \cdots \cdot$ (when the date is September 15, 2004) Clock printing  $#10 \cdot 30$ (when the time is 10:30 a.m.)

**THECLA DE NO SUMA/TOTAL PARCIAL:** 

(when the time is 6:25 p.m.)

•When the Date / Clock printing is complete, the

Calculation mode is restored.

**DISPLAY SYMBOLS:**

# **SELECTOR DEL MODO DE TOTAL GLOBAL/**

Download from Www.Somanuals.com. All Manuals Search And Download.

- 1. Set the decimal selector as specified in each example.
- The rounding selector should be in the "5/4" position El selector de redondeo debe estar en la posición "5/4"
	-
	-
	- 4. Si se hace un error al ingresar un número, apretar ce
- 3. The print/item count mode selector should be in the "P" position unless otherwise specified. 4. If an error is made while entering a number, press  $\boxed{\mathsf{ce}}$
- or  $\boxed{\rightarrow}$  and enter the correct number. 5. Negative values are printed with "-" symbol in red.
- 

### **CALCULATION EXAMPLES**

- - unless otherwise specified. 2. The constant/add mode selector and grand total/rate setting mode selector should be in the "•" position (off) unless otherwise specified.

Ex./Ej.  $Cost \mid$  $Sell \mid$  :

> $12-45 +$  $16•24 +$  $19•35 +$

**Print Impresión** 

 $42 - 83$   $*$ 

 $GP \mid$ Mkup | 2  $Mrgn$   $2$ 

 $50.00$ 

 $Cost \qquad |$  Sell, Mkup  $|$  Sell  $| + |$  Mkup $| \times |$ 100.55  $\boxed{\pm}$  100.55 100.55 + 400.55  $\boxed{1}$  $500.65$   $\boxed{+}$ 

**MARKUP AND MARGIN**

Markup and Profit Margin are both ways of calculating

percent profit.

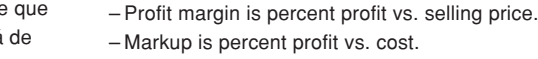

– Cost is the cost. – Sell is the selling price.

- GP is the gross profit.
- Mkup is the percent profit based on cost. – Mrgn is the percent profit based on selling price.

## **INCREMENTO PORCENTUAL Y MARGEN**

Tanto la función del incremento porcentual como la del margen de beneficio son formas de calcular el beneficio porcentual.

- El margen de beneficio es el beneficio porcentual con respecto al precio de venta.
- El incremento porcentual es el beneficio porcentual con
- respecto al coste. – Cost es el coste.
- Sell es el precio de venta.
- GP es el beneficio bruto.
- 
- Mkup es el beneficio porcentual basado en el coste. – Mrgn es el beneficio porcentual basado en el precio de
- Calculate the dollar difference (a) and the percent change (b) between two yearly sales figures \$1,500 in one year and \$1,300 in the previous year.
- Calcular la diferencia en dólares (a) y el cambio porcentual (b) entre dos cifras de ventas anuales,
- \$1.500 en un año y \$1.300 el año anterior. F63210

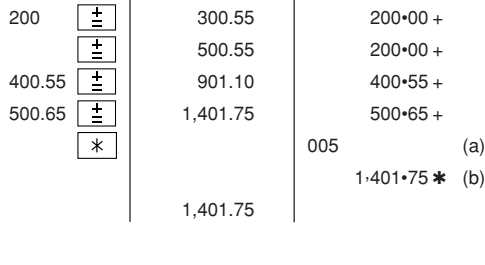

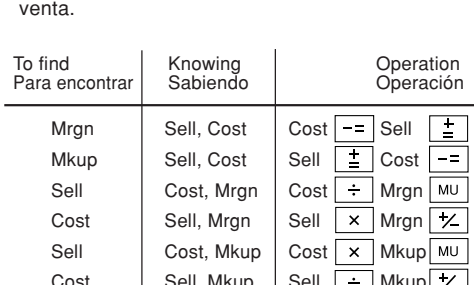

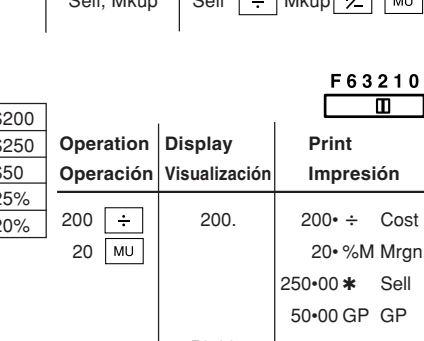

TX

**ITEM COUNT CALCULATION/ CÁLCULO DE CUENTA DE ARTÍCULOS**

 $\sqrt{*}$ 

 $\Box$ 

 $\overline{\mathbf{r}}$ 

Total (a) (b)

\$100.55  $$200.00$  $$200.00$ \$400.55  $$500.65$ 

 $\Box$ 

OFF . P P-IC F 63210  $\blacksquare$ 

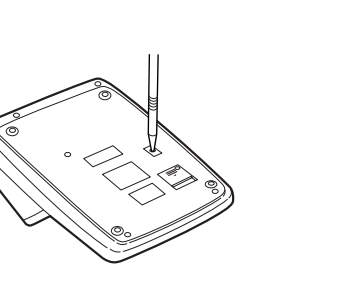

### **PERCENT CHANGE/CAMBIO PORCENTUAL**

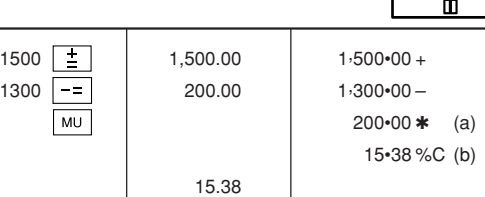

Bill No. Number of bills Amount<br>N° de factura Cantidad de facturas Importe Cantidad de facturas

### **GRAND TOTAL/TOTAL GLOBAL**

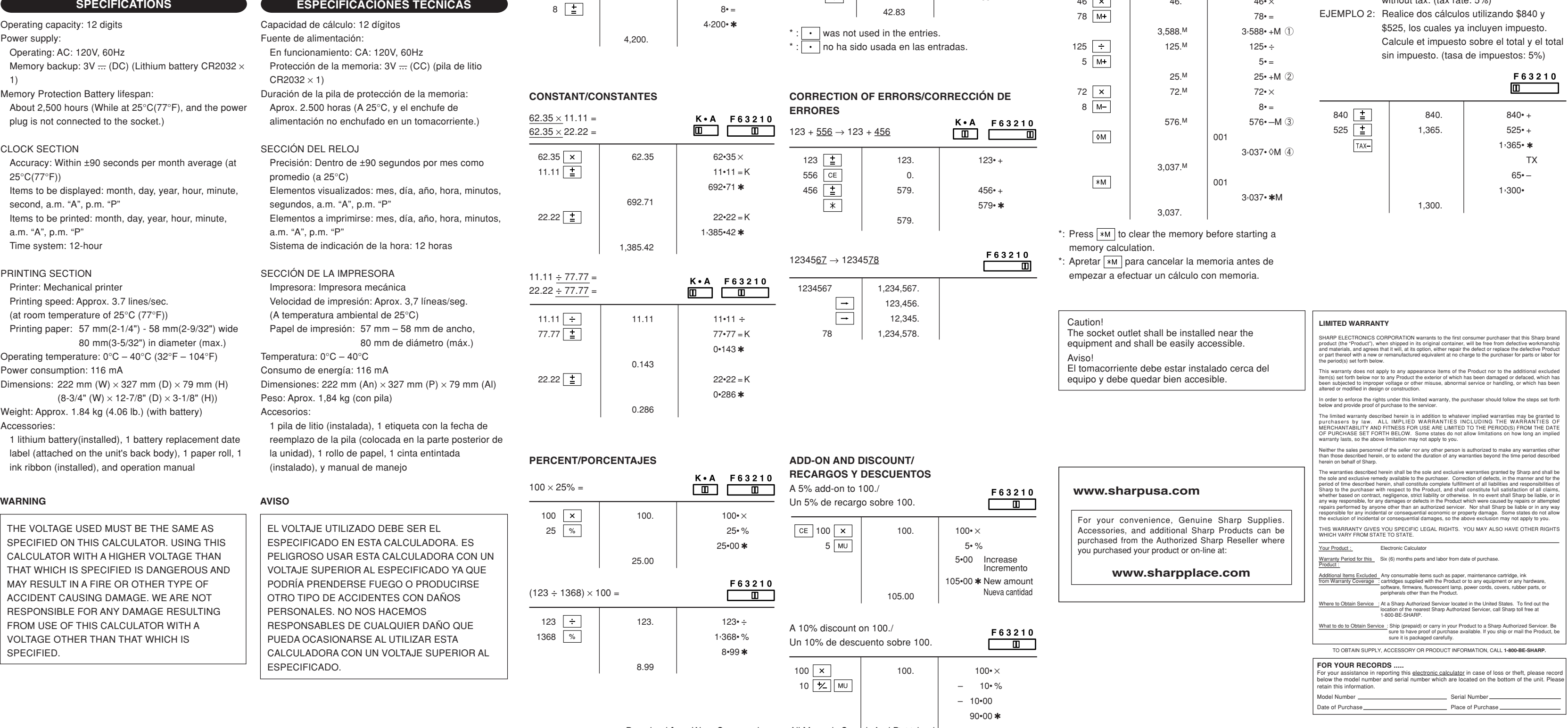

**Caution:** Replacing the battery will clear the date and time settings, and the stored tax rate.

> **TAX RATE CALCULATIONS / CÁLCULOS CON EL TIPO DE IMPUESTO**  $100 + 200 + 300 =$ OFF • P P-IC EXAMPLE 1: Set a 5% tax rate.  $+)$  500 – 600 + 700 = ு ட Calculate the tax on \$800 and calculate **RATE** Grand total/Total global  $GT \cdot SET$ F63210 the total including tax.  $\begin{array}{|c|c|c|}\hline \textbf{u} & \textbf{u} & \textbf{u} \ \hline \end{array}$ EJEMPLO 1: Establezca un tasa de impuesto del 5%. Calcule el impuesto sobre \$800 y calcule  $GT$   $*$ el total incluyendo el impuesto.  $100 \pm 100$  100.  $100 \cdot +$ OFF . P PIC F 63210  $200 \div 300$ .  $200 \div 200$  $\Box$  $300 \pm 300 \cdot +$  $\frac{\text{RATE}}{\text{GT} \cdot \text{SET}}$  $\sqrt{ }$ 003  $\Box$  $600 \cdot x +$  $*$   $*$ 600.• **GT • SET**  $500 \begin{array}{c|c|c|c|c|c|c} \hline \pm & \multicolumn{3}{c|}{500} & \multicolumn{3}{c|}{500} \end{array}$  $600$   $\boxed{-2}$   $\boxed{100.}$  $600• \Box$  $700 \pm 700 \cdot +$ 5 5.  $\sqrt{ }$ 001  $TAX+$  $600 \cdot x +$ 5•000 % RATE<br>GT • SET 600.• 5.000  $\Box$  $\boxed{GT}$ 002 1,200• ✱G - - - - - - - - - - - - - - - - - - - - - - - - - - - - - - - - - - - - - - - - - - - - - **RATE** 1,200.  $GT \cdot SET$  $\Box$  $K \cdot A$  F63210 800 TAX+ 800 +  $\Box$   $\Box$ **MEMORY/MEMORIA** 40• TX  $46 \times 78 = 1$ OFF • P P-IC 840• +)125 ÷ 5 = ② 8 840.  $\begin{array}{c} \text{RATE} \\ \text{GT} \text{ } \bullet \text{ SET} \end{array}$  $-)$  72  $\times$  8 = 3 F63210 Total ④  $\Box$ g EXAMPLE 2: Perform two calculations using \$840 and  $\mathbb{R}^n$ \$525, both of which already include tax.  $*M$ Calculate the tax on the total and the total 46  $\times$  46.  $46 \times$ without tax. (tax rate: 5%)

## **Notes for handling Lithium batteries: CAUTION** Danger of explosion if battery is Replace only with the same or

# recommended by the manufact Dispose of used batteries acco manufacturer's instructions.

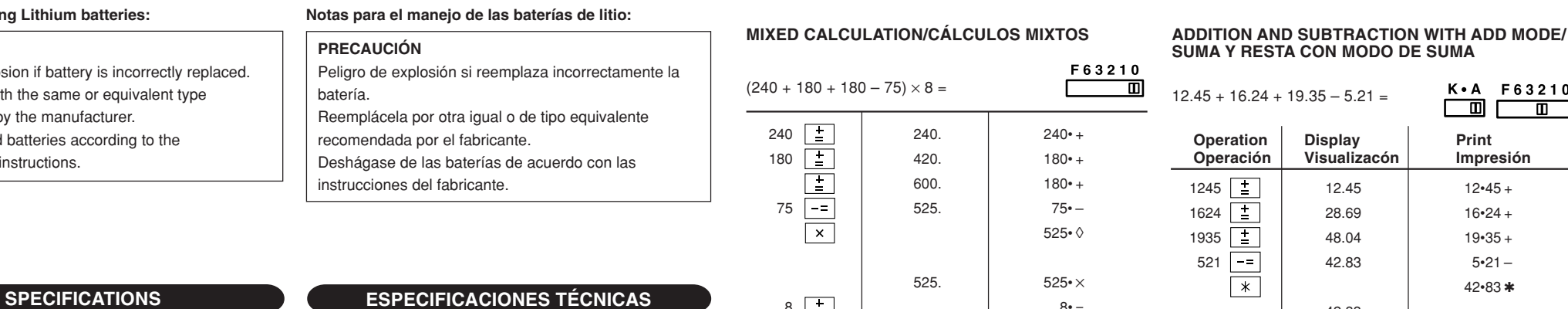

#### **RESETTING THE UNIT**

# Strong impacts, exposure to electrical fields, or other unusual conditions may render the unit inoperative, and

## pressing the keys will have no effect. If this occurs, you will have to press the RESET switch on the bottom of the unit. The RESET switch should be pressed only when: • an abnormal event occurs and all keys are disabled.

**Notes:**

- Pressing the RESET switch will clear the date and time settings, the tax rate setting, and the contents of memory.
- Use only a ballpoint pen to press the RESET switch. Do not use anything breakable or anything with a sharp tip, such as a needle.
- After pressing the RESET switch, connect the power supply plug to an outlet. Turn the power switch "ON" and check that "0." is displayed.

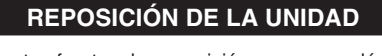

Los impactos fuertes, la exposición a campos eléctricos u otras condiciones inusuales pueden ser la causa de que la unidad no funcione, y pulsar las teclas no servirá de nada. Si pasa esto, tendrá que pulsar el interruptor RESET de la parte inferior de la unidad. El interruptor RESET sólo deberá pulsarse cuando: • Se produzca alguna anormalidad y no funcione ninguna

#### tecla. **Notas:**

- Si pulsa el interruptor RESET, se borrarán los ajustes de la fecha, la hora, la tasa de impuestos, y el contenido de la memoria.
- Use solamente un bolígrafo para pulsar el interruptor RESET. No use nada que pueda romperse ni tampoco algo muy puntiagudo como, por ejemplo, una aguja. • Después de pulsar el interruptor RESET, conecte la clavija de alimentación a una toma de corriente. Ponga el interruptor de la alimentación en "ON" y compruebe que se visualice "0.".

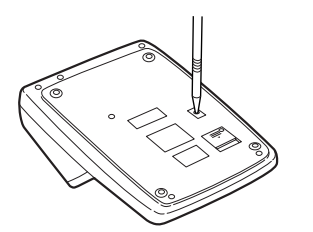

#### **PRINTING DATE AND TIME IMPRESIÓN DE LA FECHA Y LA HORA**

EXAMPLE: When on October 20, 2005, 1:52:00 p.m. EJEMPLO: En el 20 de octubre de 2005, a las 1:52:00 p.m.

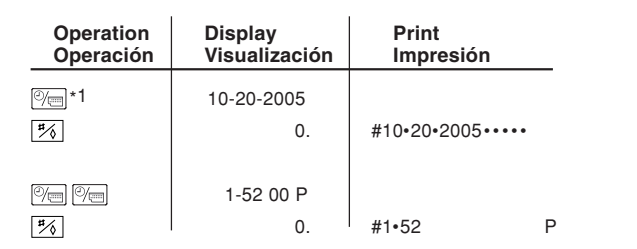

\*1 : If the date is not shown on the display, press  $\mathbb{R}$  to show the date.

\*1 : Si la fecha no se muestra en el visualizador, pulse  $\overline{\mathcal{C}}$  para hacer que se indique.

**CAMBIO DE LA PILA PARA PROTECCIÓN DE LA MEMORIA**

**Plazo para cambiar la pila** La duración de la pila de protección de la memoria será de aproximadamente 2.500 horas a 25°C sin el enchufe de alimentación conectado a un tomacorriente. \* Cuando la pila de protección de la memoria se debilite,

se inicializará la fecha/hora (1/1/2005, 12:00:00 a.m.). Verifique el ajuste de la fecha/hora en el modo de visualización de la fecha/reloj cuando conecte el enchufe de alimentación a un tomacorriente.

Si el ajuste de la fecha/hora se ha modificado o es incorrecto, reemplace inmediatamente la pila de protección de la memoria por otra nueva. (La duración de la pila instalada en fábrica puede ser más corta de la esperada debido al tiempo transcurrido

desde el envío de la calculadora.)

#### **Método de cambio de la pila** Utilice una pila de litio (CR2032).

- **Precaución:** El reemplazo de la pila borrará los ajustes de la fecha y la hora, y la tasa de impuestos almacenada.
- 1) Ponga el interruptor de la alimentación en "OFF" y desenchufe la clavija de alimentación de la toma de corriente.
- 2) Retire la cubierta de la pila de la parte posterior de la unidad. (Fig. 1)
- 3) Retire la pila agotada e instale una pila de litio nueva. Limpie bien la pila con un paño seco y coloque el lado positivo "+" hacia arriba. (Fig. 2)
- 4) Vuelva a colocar la cubierta de la pila siguiendo a la inversa el procedimiento de retirada. 5) Pulse el interruptor RESET de la parte posterior de la unidad (Consulte "REPOSICIÓN DE LA UNIDAD").

**Después de cambiar la pila**

• Conecte la clavija de alimentación a una toma de corriente y ponga el interruptor de la alimentación en

"ON".

Compruebe que se visualice "0.". Si no se visualiza "0.", retire la pila, vuelva a instalarla y compruebe de nuevo

la visualización.

• Reajuste la fecha, la hora, y la tasa de impuestos. • En la etiqueta de fecha de cambio de la pila colocada en la parte posterior de la unidad, escriba el mes y el año del cambio de la pila. Esto le servirá de referencia

para el próximo cambio de la pila.

**Precauciones al utilizar la pila**

• No deje una pila descargada en el equipo.

• No exponga la pila al agua ni a las llamas, y no la

desarme.

• Guarde las pilas donde no puedan alcanzarlas los

niños.

#### **REPLACEMENT OF BATTERY FOR MEMORY PROTECTION**

### **Time for battery replacement**

Life of the memory protection battery is approximately 2,500 hours at 25°C(77°F) with the power plug not connected to the socket.

\* When the memory protection battery is weak, the date/ time setting is initialised (1/1/2005, 12:00:00 a.m.). Verify the date/time setting in the date/clock display mode when connecting the power plug to the socket. If the date/time setting is modified or incorrect, promptly replace the memory protection battery with new one. (The life of the pre-installed battery may be shorter than expected because of the time the calculator spends during shipment.)

#### **Method of battery replacement** Use one lithium battery (CR2032).

- 1) Turn the power switch "OFF" and unplug the power supply plug from the outlet. 2) Remove the battery cover on the back of the unit. (Fig.
- 1) 3) Remove the exhausted battery and install one new
- lithium battery. Wipe the battery well with a dry cloth and place the plus "+" side upward. (Fig. 2) 4) Replace the battery cover by reversing the removal
- procedure. 5) Press the RESET switch on the back of the unit (See "RESETTING THE UNIT").

### **After battery replacement**

• Connect the power supply plug to an outlet and turn the power switch "ON". Check that "0." is displayed. If "0." is not displayed, remove the battery, reinstall it, and check the display

 $\bigoplus$ 

again. • Readjust date, time, and tax rate settings. • On the battery replacement date label found on the back of the unit, write down the month and year when the battery is replaced, as a reference for the next battery replacement.

#### **Precautions on battery use**

- Do not leave an exhausted battery in the equipment. • Do not expose the battery to water or flame, and do not take it apart.
- Store batteries out of the reach of small children.

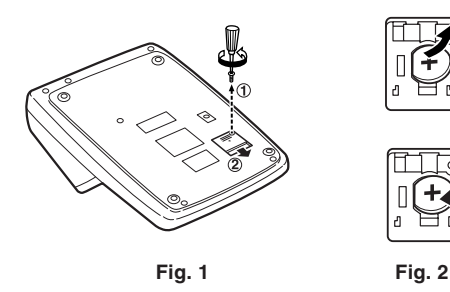

**Fig. 1 Fig. 2**

### **EJEMPLOS DE CÁLCULOS**

- 1. Colocar el selector decimal según se especifica en cada ejemplo.
- salvo que se especifique lo contrario.
- 2. El selector del modo de constante/suma y total global/ fijación de tasa deben estar en la posición "•" (desconexión) salvo que se especifique lo contrario. 3. El selector del modo de impresión/modo para contar
- artículos debe estar colocado en la posición "P" a menos que se especifique lo contrario.
- $\circ$   $\rightarrow$  e ingresar el número correcto.
- en rojo.

5. Los valores negativos se imprimen con el símbolo ''–''

Free Manuals Download Website [http://myh66.com](http://myh66.com/) [http://usermanuals.us](http://usermanuals.us/) [http://www.somanuals.com](http://www.somanuals.com/) [http://www.4manuals.cc](http://www.4manuals.cc/) [http://www.manual-lib.com](http://www.manual-lib.com/) [http://www.404manual.com](http://www.404manual.com/) [http://www.luxmanual.com](http://www.luxmanual.com/) [http://aubethermostatmanual.com](http://aubethermostatmanual.com/) Golf course search by state [http://golfingnear.com](http://www.golfingnear.com/)

Email search by domain

[http://emailbydomain.com](http://emailbydomain.com/) Auto manuals search

[http://auto.somanuals.com](http://auto.somanuals.com/) TV manuals search

[http://tv.somanuals.com](http://tv.somanuals.com/)